# **UPPAAL** in a Nutshell

Kim G- Larsen Paul Pettersson- and Wang Yi-

Department of Computer Science and Mathematics- Aalborg University- Denmark Email kgl-csaucdk Department of Computer Systems, Oppsala University, Sweden. Email: {paupet,yi}@docs.uu.se

**Abstract.** This paper presents the overall structure, the design criteria, and the main features of the tool box UPpaal It gives a detailed user guide which describes how to use the various tools of UPPAAL version 2.02 to construct abstract models of a real-time system, to simulate its dynamical behavior, to specify and verify its safety and bounded liveness properties in terms of its model In addition, the paper also provides a short review on case-studies where UPPAAL is applied, as well as references to its theoretical foundation.

# Introduction

UPPAAL is a tool box for modeling, simulation and verification of real-time systems, based on constraint-solving and onthe y techniques developed jointly by Uppsala University and Aalborg University It is appropriate for systems that can be modeled as a collection of non deterministic processes with finite control structure and real-valued clocks, communicating through channels and  $\mathcal{S}$  , and the shared variables  $\mathcal{S}$  are as a shared variables  $\mathcal{S}$  . The shared variables  $\mathcal{S}$  are as a shared variable  $\mathcal{S}$  and  $\mathcal{S}$  are as a shared variable  $\mathcal{S}$  and  $\mathcal{S}$  are as a shared include real-time controllers and communication protocols in particular, those where timing aspects are critical. It is designed mainly to check invariant and reachability properties by exploring the state-space of a system, i.e. reachability analysis in terms of symbolic states repre sented by constraints

The two main design criteria for UPPAAL have been efficiency and ease of usage The restriction to reachability analysis has been crucial to the efficiency of the UPpaal model-checker. Another important key to efficiency is the application of on-the-y searching technique com bined with the *symbolic* technique that reduces verification problems to that of manipulating and solving sim ple constraints [34, 26]. To facilitate modeling and debugging, the UPPAAL model-checker may automatically

is the satisfaction of a system description  $\mathbf{r}$ generate a diagnostic trace that explains why a property agnostic traces generated by the model-checker may be graphically visualized using the simulator

Since its first release in 1995, UPPAAL has been applied in a number of case studies studies studies seems to a summary-To meet requirements arising from the case studies, It has been extended with various features. The current version of UPPAAL is implemented in  $C++$ , XFORMS and MO-TIF. This paper is devoted to an informal presentation of Uppaal We present the semantics model implemented in UPPAAL, its various features, review and provide references on the theoretical foundation and applications to case–studies. We also provide a detailed user guide. The paper is organized as follows

Section 2 describes the overall structure and the main components of UPPAAL. Section 3 is an informal presentation of the syntax and semantics of the Uppaal model. Section 3 presents the logic and the kernel of the model-checking algorithm of the UPPAAL model-checker. Section 5 serves as a user guide, describing in details how to use the various tools of UPPAAL. Section 7 concludes the paper with a brief description on recent and possible future development of Uppaal

# Overview of UPPAAL

An overview of UPPAAL is shown in Figure 1. In this section we brie y describe the main features of Uppaal

Uppaal consists of three main parts a description lan guage a simulator and a modelchecker The description language is a non-deterministic guarded command language with data types". It serves as a modelling or design language to describe system behavior as networks of

<sup>-</sup> Currently, only integer and clock with restricted forms of operations are implemented

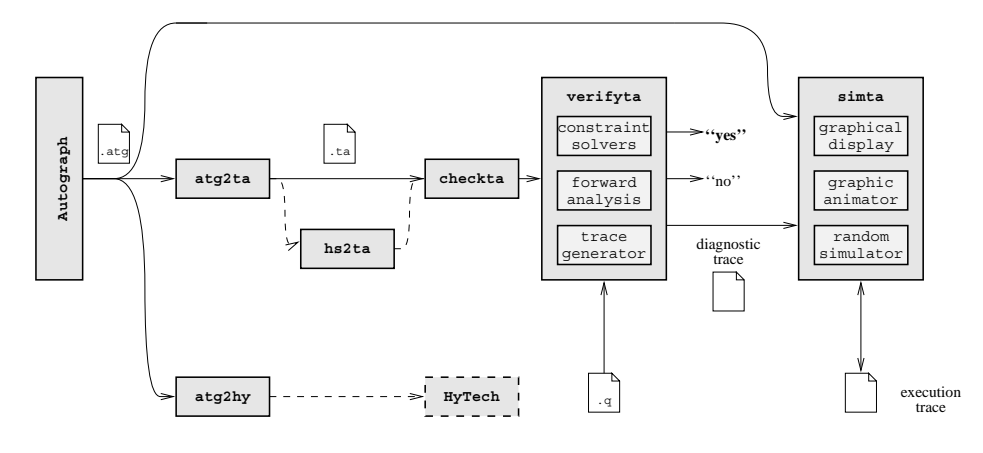

**Fig. 1.** Overview of Oppaal

timed automata extended with data variables. The simulator and the model-checker are designed for interactive and automated analysis of system behavior by manipu lating and solving constraints that represent the state space of a system description. They have a common basis, i.e. constraint-solvers. The simulator enables examination of possible dynamic executions of a system during early modeling or design- stages and thus provides an inexpensive mean of fault detection prior to verification by the model-checker which covers the exhaustive  $dy$ namic behavior of the system

#### 2.1 Modeling

To facilitate modeling, UPPAAL provides both graphical and textual formats for the description language One can use either the textual format or the AUTOGRAPHbased graphical user interface  $[10]$  to define system descriptions, namely networks of timed automata. As an example, the textual representation of the graphical system description in Figure 3 is shown in Figure 2.

The textual format is talked to task the textual format in the textual format is talked as  $\mathbf{r}$ ming language for timed automata. In certain cases, the the more convenient and faster-dependent and faster-dependent and faster-dependent and faster-dependent and fast work with than the graphical interface. The compiler atg-ta automatically transforms system description in the graphical  $a_{\text{t}}$  atg-format into the textual  $t$  ta-format, thus supporting the important principle WYSIWYV-

The Uppaal description language also supports mod eling of simple linear hybrid automata, that is, timed automata with clocks whose rates may vary in a certain interval [31]. This extension of timed automata is useful for modeling of hybrid systems where the behavior of the system variables can be described or approximated using lower and upper bounds on their rates. Using abstraction techniques, this class of linear hybrid system can

be transformed into timed automata and thus be veri fied using the techniques available for timed automata, implemented in Uppaal Uppaal allows linear hybrid automata where the rates of clocks are given by an inter val. Philips Audio-Control Protocol of [9] is an example of such a linear hybrid systems

# 2.2 Analysis

ModelChecking- The model checker is designed to check for invariant and reachability properties, in particular whether certain combinations of control-nodes and constraints on clocks and integer variables are reachable from an initial configuration. Other properties such as bounded liveness properties can be checked by reasoning about the system in the context of testing automata or simply decorating the system description with debugging information and then checking reachability properties Model-checking is performed by the module verifyta which takes as input a network of automata in the textual format ie ta- and a formula In checking a prop erty, a *diagnostic trace* can be automatically reported by verifyta  $[25]$ , that explains why the property is satisfied or not Such a trace may be considered as diagnostic in formation of a system error, useful during the subsequent debugging of the system

ior of a system. In contrast to the model–checker which an interactive and graphical fashion the dynamic behav explores the whole reachable state-space of a system  $$ examining all the behavior of the system, the simulator explores only a particular execution trace i.e. a sequence of states of the system This will in early stages of mod eling or design- provide an inexpensive mean of fault detection. In comparison the model-checker is obviously more expensive as it amounts to an exhaustive simula tion covering all behavior of the system Another useful application of the simulator is to visualize a diagnostic trace generated by the model-checker; thus the user can

<sup>-</sup> What You See Is What You Verify

```
\sqrt{}// Global declaration section
\frac{1}{2}clock x, y;
intn:interesting the set of the set of the set of the set of the set of the set of the set of the set of the set of
chan
            a;
\prime\prime\cdots// Component description section
\frac{1}{2}process A 
    state A  y	
  A
 A A
   init AO;
   trans AO \rightarrow AI {
                   \mathbf{g} and \mathbf{g}sync a!;
                   assign your year of the state of the state of the state of the state of the state of the state of the state of
               },
               A1 \rightarrow A2 {
                   \blacksquare\sim \sim \simA2 \rightarrow A3 {
                   guard n

               \} ;

process B 
    \mathbf{B} and \mathbf{B} and \mathbf{B} and \mathbf{B} and \mathbf{B}communication of the set of the set of the set of the set of the set of the set of the set of the set of the s
               BO:init Barat Barat Barat Barat Barat Barat Barat Barat Barat Barat Barat Barat Barat Barat Barat Barat Barat Bar
   trans BO \rightarrow B1 {
                   \overline{\phantom{a}}sync a?;
                   assign n
x

                
               B1 - > B2 {
                   assign n
n

               },
               B2 \rightarrow B3 {
               \} ;

\cdots// System description section
\frac{1}{2}system A, B;
```
 $\mathbf{r}$  ig.  $\mathbf{z}$ . Textual description.

in an interactive and graphical fashion examines the ex ecution trace that may result in a system error

# 3 The Bolts of UPPAAL - Modelling

In this section, we present the basic ingredienses of the Uppaal model based on small examples For a precise semantical treatment we refer the reader to  $[4]$ .

We assume that a typical real-time system is a network of non-deterministic sequential processes communicating with each other over channels. In UPPAAL we use finitestate automata extended with clock and data variables to describe processes and networks of such automata to describe real-time systems.

#### 3.1 Syntax

The basis of the Uppaal model is the notion of timed automata  $[2]$  developed by Alur and Dill as an extension of classical finite-state automata with clock variables. To provide a more expressive model and to ease the model ing task, we further extend timed automata with more general types of data variables such as boolean and inte ger variables. Our final goal is to develop a modeling (or design-to-contract which is as contracted which is as contracted which is as possible to a highlevel real-time programming language with various data types. Clearly, this will create problems for decidability of model-checking. However, we can always require that the value domains of the data variables should be finite in order to guarantee the termination of a verification  $p = 1$  , we define the matrix  $p = 1$  ,  $p = 1$ 

In the current implementation of UPPAAL a system description or model- consists of a collection of timed au tomata extended with integer variables in addition to clock variables. Consider the UPPAAL model of Figure 3. The model consists of two components A and B with con trol nodes  $\{A_0, A_1, A_2, A_3\}$  and  $\{B_0, B_1, B_2, B_3\}$  respectively. In addition to these discrete control structures, the model uses two clocks  $x$  and  $y$ , one integer variable  $n$  and one channel  $a$ .

The edges of the automata are decorated with three types of labels: a guard, expressing a condition on the values of clocks and integer variables that must be satisfied in order for the edge to be taken; a synchronization action which is performed when the edge is taken and finally a number of clock resets and assignments to integer vari ables All three types of labels are optional

In addition, control nodes may be decorated with socalled invariants, which are conditions expressing constraints on the clock values in order for control to remain in a particular node

#### 3.1.1 Guards

Guards express conditions on the values of clocks and integer variables that must be satisfied in order for the edge to be taken. In Figure 3 the edge between  $A_0$  and  $A_1$  can only be taken, when the value of the clock y is greater than or equal to 3. Similarly the edge between  $A_2$ and  $A_3$  can only be taken when the value of the integer

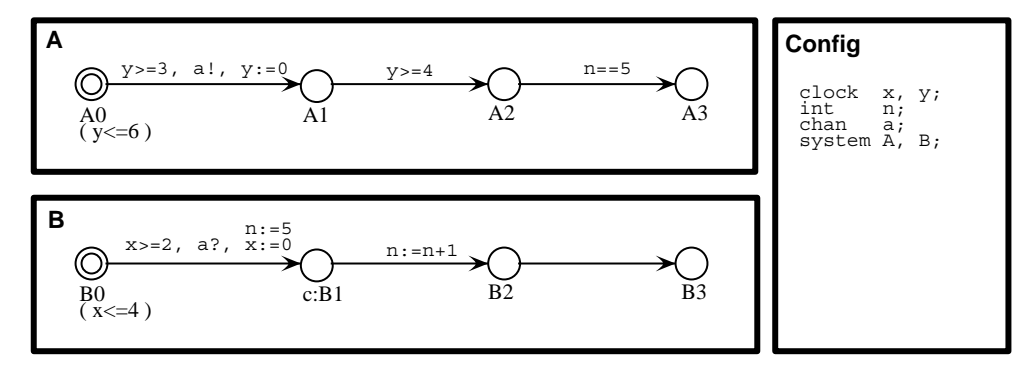

**rig. 3.** An example Oppaal model.

variable  $n$  equals 5. Formally, guards are conjunctions of timing and data constraints; a timing constraint is of the form:  $x \sim n$  or  $x - y \sim n$ , where n is a natural number their and  $\sim \in \{\leq, \geq, =, >, <\}$ ; a data constraint is of a similar sor form  $i \sim j$  or  $i = j \sim \kappa$  but with  $\kappa$  being an arbitrary gent integer. The default guard of an edge is  $true$ .

# 3.1.2 Reset-Operations

When taking an edge clock and data variables may be subject to simple manipulations in terms of resets being assignments of the form  $w := e$ , where w is a clock or data variable and  $e$  is an expression. In the current version of UPPAAL reset-operations on clock variables must be of the simple form  $x := n$ , where n is a natural number, and reset-operations on integer variables should be in the form  $i := c * i + c$  , where  $c, c$  are integer constants  $\Box$  $\mu$  mote that  $c, c$  may be zero or negative). As examples reconsider Figure 3. Here the clock  $y$  is reset to 0 when the edge between  $A_0$  and  $A_1$  is taken. Similarly the integer variable *n* is incremented when the edge from  $B_1$  to  $B_2$ is taken

# 3.1.3 Channels, Synchronization and Urgency

A UPPAAL model consists of a network of (extended) timed automata Automata may communicate either via integer variables which in Uppaal are global- or using communication channels. As in CCS [30] communication on channels occur as two-process synchronizations. In Figure 3 the two processes may communicate via the channel a

To denote the actions that processes can perform when synchronizing with each other we use the notation  $a!$  and  $a$ ? (denoting the complementary actions of sending and receiving on channel a- Absence of synchronization ac tion indicates and internal  $\sim$  internal simulations  $\sim$  . The simulation of  $\sim$ ilar to  $\tau$ -transitions in CCS. In Figure 3, the edge bethe and  $\mathbf{r}$  and  $\mathbf{r}$  and  $\mathbf{r}$  and  $\mathbf{r}$  and  $\mathbf{r}$  and  $\mathbf{r}$  and  $\mathbf{r}$  and  $\mathbf{r}$  and  $\mathbf{r}$ process A

To prevent a network from delaying in a situation where two components are already able to synchronize a chan nel may be declared as being urgent. For efficiency reasons edges labelled with synchronization actions on ur gent channels may not have guards on clocks

# 3.1.4 Committed Locations

To introduce the notion of committed locations in timed automata, consider the scenario shown in Figure 4.

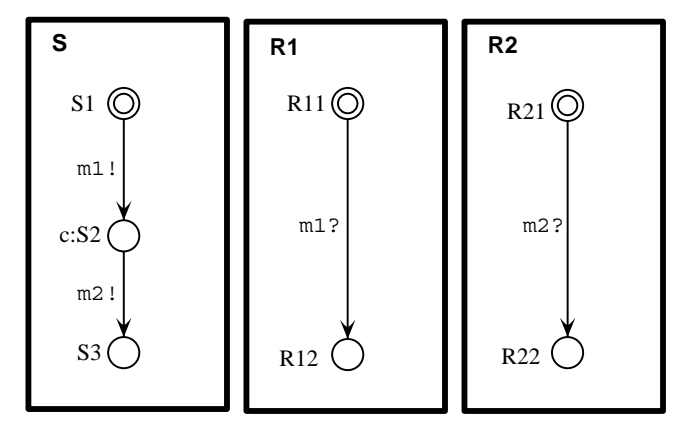

**rig. 4.** Droadcasting Communication and Committed Locations.

A sender S is to broadcast a message m to two receivers R and R- As this requires synchronization between three processes this can not directly be expressed in Uppaal where synchronization, as in CCS, is between two processes based on complementarity of actions However as an initial attempt we may model the broadcast as a sequence of two two-process synchronizations, where rst <sup>S</sup> synchronizes with R on m and then with R- on m-definition is not an accurate modeling as the internal accurate modeling as the internal accurate modeling a tended atomicity of the broadcast is not preserved (i.e. other processes may interfere during the 'broadcast' sequence- , the intermediate we make the intermediate the intermediate matrix  $\sim$ location S- of the sender <sup>S</sup> as a socalled committed lo cation indicated by the c-pressed, which at the c-pres-

action sequence mp-m-2 is now access that if insisting that  $\alpha$ a committed location must be left immediately! This behavior is quite similar to what has been called "urgent" transitions"  $[19, 14, 6]$  which insists that the next transition taken must be an action and not a delay- The pre cise semantics of committed locations will be formalized in the transition rules for networks of timed automata with data variables in the following.

#### 3.1.5 Invariants

To enforce progress in a system, control nodes may be decorated with so-called *invariants*, which express constraints on the clock values in order for control to remain in a particular node. The default of a location invariant is true. Thus, in Figure 3, control can only remain in  $A_0$ as long as the value of  $y$  is no more than 6.

# Semantics

Formally, states of a UPPAAL model are of the form  $(\bar{l},v)$ , where  $\overline{l}$  is a control vector indicating the current control node for each component of the network and  $v$  is an assignment given the current value for each clock and inte ger variable A Uppaal model determines the following two types of transitions between states

- Delay transitions As long as none of the invariants of the control nodes in the current state are violated time may progress without affecting the control node vector and with all clock values incremented with the elapsed duration of time. In Figure 3, from the initial state and the matrix of the matrix of the matrix of the matrix of the matrix of the matrix of the matrix of th  time units leading to the state A- B-- x - y - n - However time cannot elapse time units as this would violate the invariant of  $B_0$ .
- Action transitions If two complementary labelled edges of two different components are enabled in a state the then they can sympathetic Thus in state and the state  $\{1, 1, 2, \ldots, N\}$ - y - n - the two components can syn chronize on a leading to the new state A-leading to the new state A-leading to the new state A-leading to the - en been appropriate been appropriate been appropriate been appropriate been appropriate between appropriate ately updated- If a component has an internal edge enabled, the edge can be taken without any synchronization Thus in state A- B-- x - y -- the Boston performance of the Boston with synchronous and the Boston synchronous and the Boston synchronous nizing with A leading to the state A-college A-leading College A-leading College A-leading College A-leading C - y - n -

The above two types of transitions may be overruled by presence of urgent channels and committed locations in the following ways

- Urgent Channels In a state where two components may synchronize on an urgent channel no further delay is allowed. Thus, in Figure 3 if channel  $a$  is urgent<sup>3</sup>. **The Community of the Community** time may not elapse  $3.5$  units from the initial state  $\mathcal{M} = \mathcal{O}(1)$  , and  $\mathcal{O}(1)$  , and  $\mathcal{O}(1)$  , and  $\mathcal{O}(1)$  , and  $\mathcal{O}(1)$ and the state are the state  $\mathbf{v}_1$  ,  $\mathbf{v}_2$  ,  $\mathbf{v}_3$  ,  $\mathbf{v}_4$  ,  $\mathbf{v}_5$  ,  $\mathbf{v}_7$  ,  $\mathbf{v}_8$  ,  $\mathbf{v}_9$  ,  $\mathbf{v}_9$  ,  $\mathbf{v}_9$  ,  $\mathbf{v}_9$  ,  $\mathbf{v}_9$  ,  $\mathbf{v}_9$  ,  $\mathbf{v}_9$  ,  $\mathbf{v}_9$  ,  $\mathbf{v}_9$  , - n -
- Committed Locations If in a state one of the compo nents is in a control node labelled as being com mitted, no delay is allowed to occur and any action transition synchronization or not- must involve the particular component (the component is so-to-speak  $\mathcal{L} = \mathcal{L} - \mathcal{L} = \mathcal{L} - \mathcal{L} = \mathcal$ - y - n - B is committed thus without any delay the next transition must involve the  $B$ -component; ie the next state of the next state is  $\{1-\mu\}=\pm 1$  .  $\mathbf{v}$  ,  $\mathbf{v}$  ,  $\mathbf{v}$  , and the two restricts of Benedicted the two restrictions of Benedicted and Benedicted and Benedicted and Benedicted and Benedicted and Benedicted and Benedicted and Benedicted and Benedicte are guaranteed to be performed atomically

# 4 The Nuts of UPPAAL - Specifying

 v- other properties including bounded reachability prop The UPPAAL model-checker is designed to check for simple invariant and reachability properties A number of erties, may be checked by reasoning about the system in the context of testing automata We give an informal presentation of the Uppaal logic and an example use of testing automata in the next two sections Hereafter we give a short review of the model-checking technique used in Uppaal and point out some recent developed and implemented space-saving improvements.

# 4.1 UPPAAL Specifications

In the current version, UPPAAL is able to check for reachability properties, in particular whether certain combinations of control-nodes and constraints on clock and data variables are reachable from an initial configuration. The properties that can be analyzed are of the forms

$$
\varphi\ ::=\ \forall\Box\beta\ \vert\ \exists \diamond\beta\qquad\qquad\beta\ ::=\ a\ \vert\ \beta_1\wedge\beta_2\ \vert\ \neg\beta
$$

. Where  $a$  is an atomic formula being either an atomic integer bounds on differences of two clock (data) variclock or data- constraint or a component location Aiat l-Atomic clock data- constraints are either integer bounds on individual clock (data) variables (e.g.  $1 \leq x \leq 5$ ) or ables (e.g.  $3 \leq x - y \leq 7$ ).

> Intuitively, for  $\forall \Box \beta$  to be satisfied all reachable states must satisfy  $\beta$ . Dually, for  $\exists \Diamond \beta$  to be satisfied some

Note- that strictly speaking- this would violate the syntactic restriction that the guard of edges labelled with urgent actions must be empty

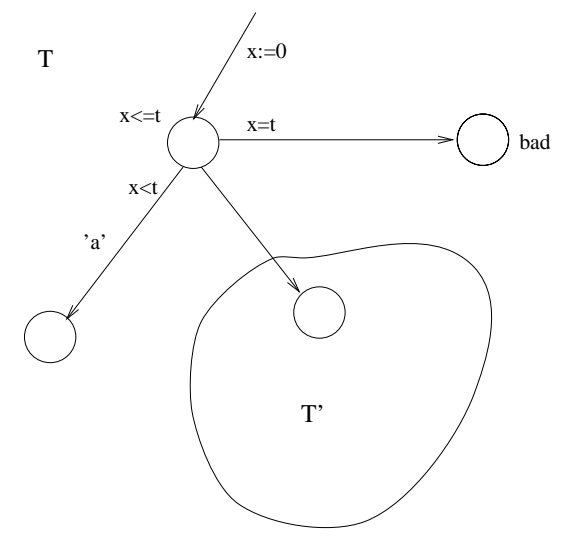

**Fig. 5.** Lest Automata for  $\varphi$  Untilet a

reachable state must satisfy  $\beta$ . Formally let  $\rightsquigarrow$  denote the transitive closure of the delay- and action-transition relations between states Then the satisfaction relation  $\equiv$  between states and formulas are defined as follows:

$$
\langle \overline{l}, v \rangle \models \exists \Diamond \beta \Longleftrightarrow \exists \langle \overline{l'}, v' \rangle. \langle \overline{l}, v \rangle \rightsquigarrow \langle \overline{l'}, v' \rangle \land \langle \overline{l'}, v' \rangle \models \beta
$$
  

$$
\langle \overline{l}, v \rangle \models \forall \Box \beta \Longleftrightarrow \forall \langle \overline{l'}, v' \rangle. \langle \overline{l}, v \rangle \rightsquigarrow \langle \overline{l'}, v' \rangle \Rightarrow \langle \overline{l'}, v' \rangle \models \beta
$$

Satisfaction with respect to a boolean combination  $\beta$  of atomic formulas is defined inductively on the structure of  $\beta$  (behaving as usual with respect to the boolean connectives- Satisfaction with respect to an atomic formula is given by the following definitions:

$$
\langle l, v \rangle \models c \iff v \in c
$$

$$
\langle \overline{l}, v \rangle \models A_i \text{at } l \iff l_i = l
$$

#### Test Automata Beyond Reachability

Our simple and ecient- modelchecking technique ex tends to the logic presented in  $[25]$ , which also allows for bounded liveness properties to be specified. Currently, bounded liveness properties must be obtained by reach ability analysis of the system in the context of testing  $\mathcal{A}$  and timesensitive-definition  $\mathcal{A}$ 

Consider the following real-time property

$$
\psi = \phi \text{ Until}_{< t} a
$$

stating that the atomic- property a must hold before t time units and that  $\phi$  must hold until then. Here we assume that a is of the form  $A_i$ at l. Now to verify that a system  $S$  satisfies the formulae we extend it with the test automata  $T$  of Figure 5 as a component.

Here  $T'$  is assumed to be an already constructed test automata for the sub-property  $\phi$ , and 'a' is a (urgent)

| $PassED := \{\}$                                                                                              |
|----------------------------------------------------------------------------------------------------|
| WAITING:= $\{(\bar{l}_0, D_0)\}$                                                                              |
| repeat                                                                                                    |
| begin                                                                                                    |
| get $(l, D)$ from WAITING                                                                                     |
| if $(\overline{l}, D) \models \beta$ then return "YES"                                                        |
| else if $D \not\subseteq D'$ for all $(\overline{l}, D') \in$ Passen then                                     |
| begin                                                                                                    |
| add $(\overline{l}, D)$ to PASSED                                                                             |
| $Succ: = \{(\overline{l}_s, D_s) : (\overline{l}, D) \rightsquigarrow (l_s, D_s) \wedge D_s \neq \emptyset\}$ |
| for all $(\bar{l}_{s'}, D_{s'})$ in Succ do                                                                   |
| put $(l_{s'}, D_{s'})$ to WAITING                                                                             |
| end                                                                                                    |
| end                                                                                                    |
| until WAITING= $\{\}$                                                                                         |
| return "NO"                                                                                                   |

**Fig. 6.** An Algorithm for Symbolic Reachability Analysis.

probe action inserting into the component  $A_i$  at location  $l$ . Now, it may be shown that our original system S will satisfy  $\phi$ Until<sub> $</sub> a if and only if  $S|T$  satisfies the$ invariance property  $\forall \Box \neg (T$ at  $bad)$ .

 $\langle v' \rangle \models \beta$  logic in [25] can be translated into reachability problems  $\langle v' \rangle \models \beta$  in this manner, and in a forthcoming version of UPPAAL We conjecture that all bounded liveness properties of the we intend to provide automatic support for generation of test automata from logical formulas (as has been done in the tool SPIN, where "never-claims" are directly generated from Linear Temporal Logic properties,  $\mathbb{R}^n$ initial investigation we refer the reader to [20].

# 4.3 Model Checking

The model-checking procedure implemented in UPPAAL is based on an interpretation using a finite-state symbolic semantics of networks. More precisely, we interpret the logic with respect to symbolic states of the form l- D- where D is a constraint system ie a conjunction of atomic clock and data constraints-data constraints-data constraints-data constraints-data constraints-data control  $\mathcal{A}$ vector Thus a symbolic state l-matrix all the symbolic state l-matrix all the symbolic state l-matrix all the s states  $\{ \cdot, \cdot, \cdot \}$  where is constraint different D Based on D Based on D Based on D Based on D Based on D Based on D Based on D Based on D Based on D Based on D Based on D Based on D Based on D Based on D Based on D Bas this notion of symbolic state, the heart of the UPPAAL model-checking procedure is the abstract reachability algorithm shown in Figure which reduces the reachabil ity problem to that of solving simple constraint systems The algorithm is to check whether a timed automaton may reach a state satisfying a given state formula  $\beta$ .

We observe that several operations of the algorithm are critical for efficient implementations. Firstly, the algorithm depends heavily on the test operations for check ing the inclusion  $D \subseteq D'$  (i.e. the inclusion between

 $\cdot$  The relation  $\rightsquigarrow$  has been extended to symbolic states in the

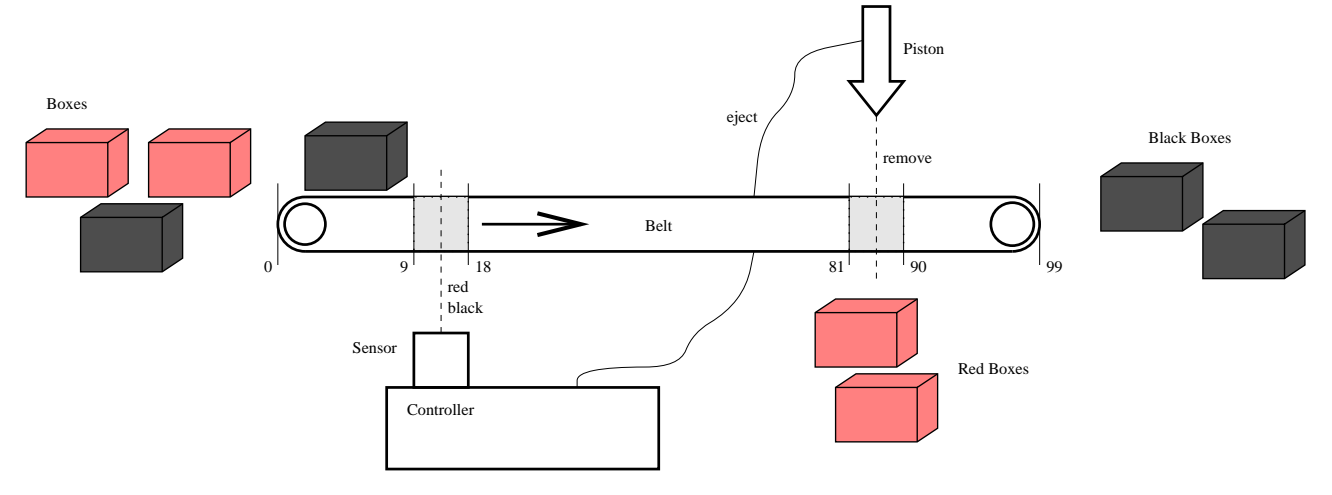

rig. 7. The Box-Sorter Unit.

constraints  $D$  and  $D$  ) and the emptiness of  $D_s$  in con- – – De structure the successor set Successor set Successor set Successor set Successor set Successor set Successor se important to design efficient data structures and algorithms for the representation and manipulation of clock constraints. One such well-known data structure is that of Difference Bounded Matrices [3, 15, 33], DBM, which offers a canonical representation for constraint systems. It has been successfully employed by several real-time verification tools, e.g. UPPAAL  $[7]$  and KRONOS  $[14]$ .

In the UPPAAL-implementation the reachability algorithm of Figure 6 is extended so that a *diagnostic trace* is automatically generated as a side-effect in case reachability is established. If the symbolic state-space is examined in a breadth-first manner (corresponding to organizing the was as a queue-trace is guaranteed to be the trace is guaranteed to be the trace is guaranteed to be the trace shortest possible

# Optimizations

A Dbm representation is in fact a weighted directed graph where the vertices correspond to clocks (including a zeroclock-the clock-the contract on the bounds on the bounds of the bounds of the bounds of the bounds of the bounds of the bounds of the bounds of the bounds of the bounds of the bounds of the bounds of the bounds of the boun on the differences between pairs of clocks  $[3, 15, 33]$ . As it gives an explicit bound for the difference between each pair of clocks, its space-usage is in the order of  $\mathcal{O}(n^2)$ where  $n$  is the number of clocks. However, in practice it often turns out that most of these bounds are redun dant. In  $[27]$ , we have presented a new compact data structure for DBM, which provides minimal and canonical representations of clock constraints and also allows for efficient inclusion checks. The representation is obtained by a minimization of the weighted directed graph representing the constraint system, and our experimental results demonstrate truly significant space-savings as well as better time-performance.

In addition to the *local* reduction technique above, which is to minimize the space-usage of each individual symbolic state, we have developed a global reduction technique to reduce the total number of symbolic states to save in the global data structure, i.e. the passed list. It is completely orthogonal to the local technique and is based on static analysis of the control structure of the system Again our experimental results demonstrate significant space-savings and improved time-performance.

Finally, it is possible to save the symbolic state-space generated during checking of a property and re-use it in the checking of other properties In cases where several correctness properties have to be examined this leads to significant time-savings.

This section describes how to model, simulate and verify real-time systems using UPPAAL. We will focus on the graphical interface and the graphical modeling language of UPPAAL. However, it should be noticed that the tool also has a text-based interface and a textual representation of the modeling language

use the boxsome the boxsome unit of  $\mathbf{u}$ As a running example throughout this section we will

Example The Box-Sorter Unit The boxsorter shown in Figure is made in LEGO - It sorts red and black boxes- the sorter is built and the sorter is the transports that the sorter of the sorter of the sorter of the boxes in the unit, which consists of four components: a color-sensor, a piston, a controller, and an observer.

A box starts at the leftmost extreme of the belt, represented by position in the some position in the state of the some color is sensed by the color-sensor which is attached to

 $\sim$  Information about LEGO can be found on World Wide Web  $\sim$ ww.essex.com/news/

by sending an eject request to the piston, after a certain delay- The piston ejects within one time unit after the arrival of a request- control core picture is ejected it is  $\sim$ guaranteed to remove the box if it is positioned in the interval in the box is not removed by the box is not removed by the box is not removed by the box is not removed by the box is not removed by the box is not removed by the box is not removed by the box is not removed by th box is black it proceeds to position representing the rightmost extreme of the belt, where it falls off the belt.

The observer is not participating in the sorting of boxes. Its only task is to observe that no red boxes appears on the rightmost extreme of the belt- As the observer is not part of the sorting mechanism, we have not shown him in Figure  $7$  but he can be imagined to sit at the far right end-

For simplicity we regard the system as being correct if the observer sees no red boxes at  $\mathbf{r}$ the rightmost extreme of the belt.  $\Box$ 

# XUPPAAL

XUPPAAL is to provide a user-friendly graphical interface to the tools in UPPAAL. It offers support to the user by managing the working file names, by providing an easy way to give optional setting, and to execute the various tools of the tool-box. The application is implemented in  $\cup$  and the Forms Library for  $\Lambda^+$ .

In the following we give a short overview of the tool The description continues in Section 5.4 which explains how to verify and generate diagnostic traces with XUppaal A more detailed description of XUppaal can be found in  $[4]$ .

# 5.1.1 The Files

During an XUppaal session the user works with three different kind of files: a system description, a requirement specification, and a trace file.

The system description file contains the system description It is assumed to be given in the textual format  $\sim$  or  $\sim$  or  $\sim$  on the graphical format called at  $\sim$ used by Autograph and the simulator. Section  $5.2$  provides a guide for definition of system descriptions using Autograph. Once the file have been created its syntax can be checked by invoking Syntax Check in the Run menu of XUPPAAL.

The requirement specification file holds a set of formulae in a textual representation called a the left text can be a state of the left of the left of the left of the l created using a simple editor invoked in the Run (item

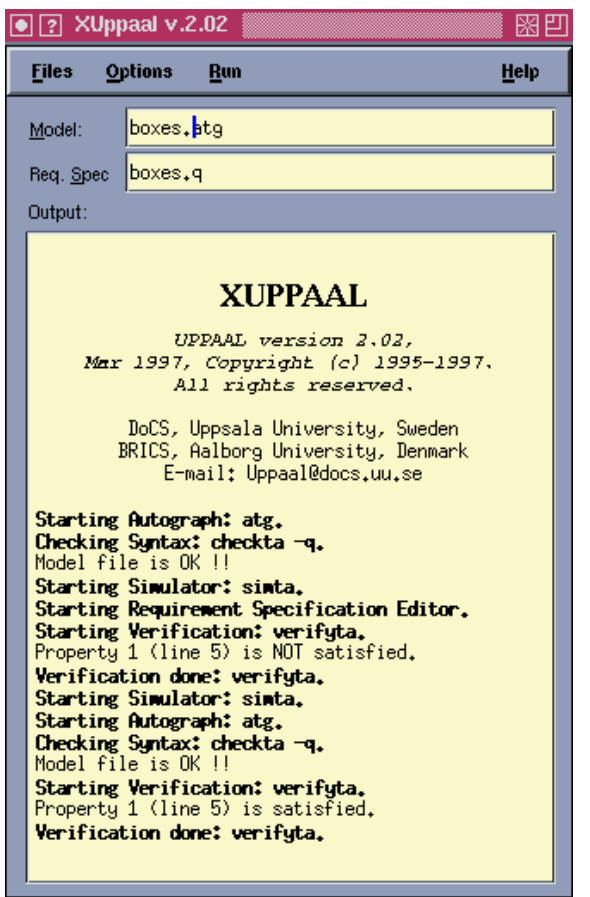

 ${\bf r}$  ig.  $\bullet$  . The Graphical Interface of AUPPAAL.

Req Spec Editor- menu of XUppaal or using an ex ternal text editor

The trace file is used to store information about diagnostic traces generated by the verifier. A trace is a sequence of you and the states and the states that represents and the states of the states and the states and the states symbolic - execution of the system is often useful formation in the system is often useful for  $\sim$ discovering why a property is or is not property and in the satisfaction of  $\mathcal{L}$ system description. The trace file can be input to the simulator which is able to display traces graphically (see Section  $5.3$ ).

#### 5.1.2 Getting Started

XUppaal is activated from the command line with the command xuppaal. On startup, XUPPAAL shows the user with its main window as shown in Figure 8. The main window consists of four parts: the menu bar, the two input fields that displays the name of the currently species system description less to the left model in the labeled model of the labeled model in the contract of quirement specification in the specific specific specific specific specific specific specific specific specific the output browser labeled output-

Information about the Forms Library for X is available on was wednesday was an and on anonymous and one and one and one and one and one and one and one and on anonymous ftp ftp-blochphysuwmedupubxforms

# 5.1.3 The Menu Bar

The menu bar has four sub-menus: Files, Options, Run and Help. Each sub-menu is invoked by clicking the menu label or using snap-keys. The snap-keys are given below enclosed in parenthesis (where  $C$  denotes the  $Ctrl$  $b = b + b + b - b$ 

The File menu  $\Gamma$  menu  $\Gamma$  menu  $\Gamma$  and selecting the selection of  $\Gamma$ files to work with, and for exiting XUPPAAL. The Help menu Ch- provides online help on the six topics General Cg- Files Cf- Options Co- Run Cr- Problems  $\mathcal{N}$  and Version Cv-Version Cv-Version Cv-Version Cv-Version Cv-Version Cv-Version Cv-Version Cv-Version Cv-Version Cv-Version Cv-Version Cv-Version Cv-Version Cv-Version Cv-Version Cv-Version Cv-Version Cv-Version Cv help text is displayed in the output browser. The output generated by selecting the menu item Version is shown on the first seven lines of text in the browser in Figure 8.

We proceed by giving a more detailed description of the two sub-menus: Options and Run.

The Options Menu  $(C-\infty)$  provides a list of choices that mainly affect the verification session. Each entry in the menu can be toggled on or off (which is visualized in the menu by a filled or empty check-box to the left of each menu item-

- Auto Check Syntax  $(C-a)$ : Automatically perform syntax check before simulation and verification sessions.
- Diagnostic Info (C-i): Generate diagnostic traces in textual format and present the result in the output browser
- Diagnostic File  $(C-f)$ : Produce diagnostic traces on the specified trace file.
- Breadth-First  $(C-b)$ : Explore the state-space of the system by breadth-hrst search .
- Depth-First  $(C-d)$ : Explore the state-space of the system by depth-first search.
- Local Reduction  $(C-1)$ : Use compact data-structures to represent constraints (instead of DBM, see Section 

-
- Global Reduction (C-s): Perform Control Structure Analysis (see Section  $4.4$ ).
- Re-use State-Space  $(C-r)$ : Re-use the generated portion of the statespace when verifying several reach ability properties see Section and Section Section

The Run Menu  $(C-c)$  contains commands that are associated with the various tool programs of UPPAAL. The outputs produced by the programs are always displayed in the output browser

Autograph (C-a): Start the graphical editor Autograph.

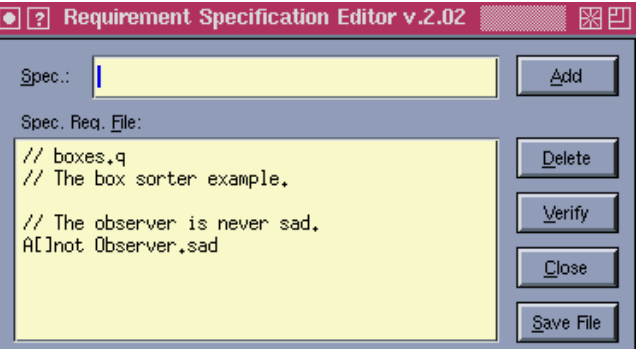

**rig. 9.** The Requirement Specification Editor.

- Syntax Check  $(C-c)$ : Perform syntactical check on the textual format of the system description
- Simulation  $(C-s)$ : Start the simulator with the specified system description file.
- Req. Spec. Editor  $(C-e)$ : Open the requirement specification editor shown in Figure 9.
- Verification  $(C-v)$ : Check if the system description satisfies the requirement specification by model-checking
- Show Model  $(C-f)$ : Display the system description in textual representation<sup>7</sup>.
- Show Req. Spec.  $(C-r)$ : Show the contents of the requirement specification file.
- Clear Output  $(C-\circ)$ : Clear the output browser (i.e. erase the contents of the browser-

Example 2 (Specifying the File Names). As a preliminary step when working with the box-sorter example we define the length  $\mathcal{L}$  and  $\mathcal{L}$  and  $\mathcal{L}$  and  $\mathcal{L}$  with-do-this by domination  $\mathcal{L}$ typing in the system description file name "boxes.  $\texttt{atg}$ " in the field labeled System and the requirement specification file name "boxes.q" in the field labeled Req. Spec. The trace file is specified by selecting Set Trace File The resulting XUPPAAL input fields are shown in Fig $ure 8.$  $\Box$ 

#### 5.2 How to Model

Uppaal allows for systems descriptions to be dened textually or by drawing using Autograph In this section we describe how to define a system using Autograph. For a description of the textual representation of systems used in UPPAAL we refer the reader to  $[4]$ .

#### 5.2.1 Systems Descriptions in Autograph

Autograph is a graphical tool for drawing automata based system descriptions It is very general though it was developed for the  $Fc2TOOLS$  set [10]. This section

This option generates a shortest diagnostic trace when used in  $\sim$ combination with one of the two trace options above

| Window<br>Files | ObjectsEdit<br>Label                                | Globals | Placing Attributes | Options | Help |
|-----------------|-----------------------------------------------------|---------|--------------------|---------|------|
|                 | $(b)$ $\triangleright$<br>Boxes                     |         |                    |         |      |
|                 | $(p)$ ><br>Ports                                    |         |                    |         |      |
|                 | Edges (e) >                                         |         |                    |         |      |
|                 | Vertice $(v)$ >                                     |         |                    |         |      |
|                 | $-\langle \psi \rangle$ . $\triangleright$<br>Webs: |         |                    |         |      |

 ${\bf r}$  ig. To, the menu bar with the objectEdit menu selected.

will explain the subset of features of Autograph, that are needed to define UPPAAL system descriptions.

To define network of timed automata in Autograph it is necessary to define a mapping from the elements of timed automata to graphical objects in Autograph. Here we summarize the mapping of the components that a system description should consist of

- A location is denoted byavertex labeled with its name required- and its invariant which isoptional- By default, the invariant is  $true$ .
- A transition is denoted by an edge connecting two ver tices The transition may be labeled with a guard which is  $true$  by default, a synchronization action  $\alpha$  is an and a list of assignment of assignments of assignments of assignments of assignments of assignments of  $\alpha$
- A timed automaton is denoted by a box containing the locations and transitions of the automaton with the initial location being denoted by an *initial vertex*. The box should be labeled with the name of the au tomaton
- A declaration for the variables, clocks and channels, both normal and urgent, used in the network of timed automata are placed in a box which must be labelled with Config
- A network of timed automata is represented by a set of set of automata boxes and the Config box

If a graph is created according to these definitions and to the small set of rules that will be introduced in the remainder of this section, it can be used directly in the Uppaal toolkit

# 5.2.2 Getting Started

Autograph can be activated from the Run menu of XUppaal On startup the program displays a menu bar which is depicted in Figure 10 with the ObjectsEdit menu selected. All menus mentioned in the remainder of this sec- $-$  The invariant can be put either on the same line as tion are parts of this menu bar

Note that all items inside a menu bar, can also be selected by a snap-key given below in parenthesis, and a selection will be active until another selection is made

To get started it is necessary to open a window to draw in. This is done by selecting Create from the Window menu. It is possible to resize and reposition the window.

# 5.2.3 Creating Locations

Locations of a timed automata are created by choosing Create v- from the Vertice submenu in the Objects Edit menu. To instantiate a location just find the wanted position and click the left mouse button to place it

If the vertex is supposed to model an initial location select Initial is the Vertice submenute submenute submenues of the Vertice submersion of the Vertice submersio ObjectsEdit menu and click at the chosen vertex

To create the name and the invariant of the location, a label must be attached to the vertex. The actual creation of labels will be described in the next section There is a set of rules concerning location labels that must be fol lowed to avoid errors when using the drawing in UPPAAL:

- Every location must have a name associated.
- $-$  All names are specified by the regular expression [a $zA-Z$ [[a-zA-Z0-9]<sup>\*</sup>. If the location is committed, its name must be prexed with C- or c-
- Location names are local to a process and can be reused in other processes
- $-$  An invariant is a conjunction of inequalities. It is written as a list of inequalities separated by commas and surrounded by a pair of parentheses, e.g. clock and clock-clock-clock and clock-clock-clock-clock-clock-clock-clock-clock-clock-clock-clock-clock-clock-
- The invariant can be put either on the same line as the location name or on a line for itself

#### 5.2.4 Creating Labels

In Autograph there are four kinds of labels: Struct, Behav, Logic and Hook. The different kinds of labels may have different meanings depending on the kind of component they are attached to

In UPPAAL the notion of different labels has been avoided as much as possible. Therefore, the default label (automatically selected by Autograph-Party and for complete for complete for complete for complete for complete  $\mathcal{L}$ ponents with only one label To label a component with its definite and the from the select  $\mathcal{L}$  and  $\mathcal{L}$  are selected and the selection of the selection of  $\mathcal{L}$ the Label menu, then click on the component to label. This opens an editor window for typing in text for the label.

The only component type with more than one label is the Contract of Contract in Section 2014 and 2014 and 2014 and 2014 and 2014 and 2014 and 2014 and 2014 and 20

Labels can be reedited by selecting Reedit R- from the Label menu. After the label has been clicked an editor for editing the four kinds of - labels will appear

#### 5.2.5 Creating Edges

The next step in defining a network of automata is to connect locations with transitions, denoted by edges. Edges can only be drawn between two vertices belonging to the same automaton. The start and end vertices can be the same

To contract contract create and the Edges rst select  $\mathbf{r}$  is a contract  $\mathbf{r}$ sub-menu under ObjectsEdit and then select the start and end vertex. One can create curved edges. The simplest way is to drag the mouse from the start of the edge to a point and then continue to the end of the edge

The optionals that can belong to a transition are put in a label attached to the edge An edge can have more than one set of labels; whereas all other components can only have one

As for location labels, there is a set of rules for transition

- $-I$  If a transition is synchronizing, its label should have a line containing the name of the channel it is syn chronizing on
- Guards are written as lists of comma-separated constraints
- Assignments are written as lists of comma-separated assignments on the form:  $\langle$ name $\rangle$  :=  $\langle$ expression $\rangle$ , where expressions follow the syntax defined in Section 3.

Example 3. To start modeling the box-sorter unit we draw the locations and the transitions of the piston au tomaton- the piston waits for the controller to send and the control

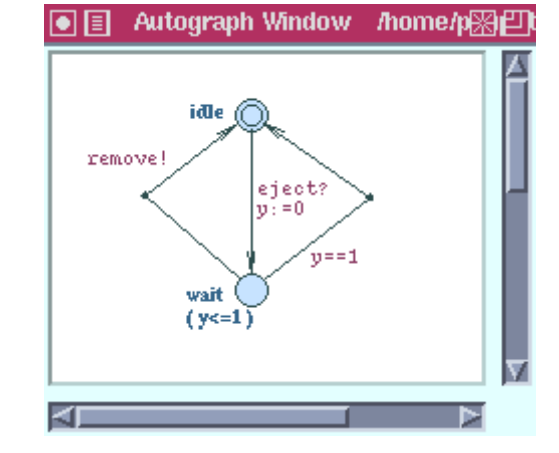

**Fig. 11.** Locations and transitions of the piston.

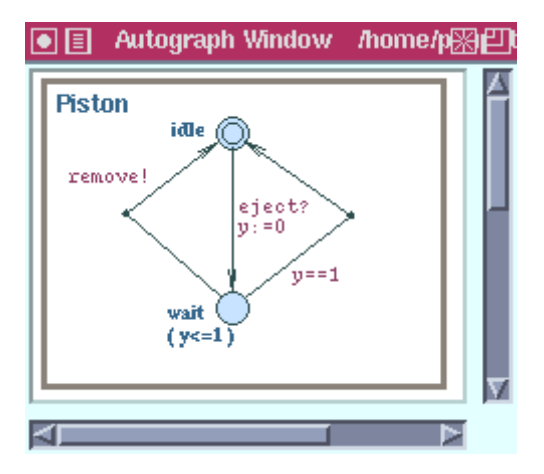

**Fig. 12.** An automaton denning the piston of the box-sorter unit.

ejects of the second class with the second possible, and the second possible, and the second possible possible resulting the removal of a box from the belt.

 $\mathbf{F}$  model of the piston is the piston is the piston is the two in Figure - two in Figure - two in Figure locations idle and wait are used to model the two oper ational modes of the piston initially the piston is idea. The piston will enter location wait when the signal eject is received and is received the piston is ready to remove the piston is ready to remove the piston of the piston of  $\sim$ a box (by synchronizing on remove) for 1 time unit afthe will return the piston will return to the location in the location in the location is the location of the state of the state of the state of the state of the state of the state of the state of the state of the state of clock variable y is used to model the timing behavior of the piston.  $\Box$ 

# 5.2.6 Creating Automata

An automaton is represented by a box containing its lo cations and transitions Boxes are created by choosing Create b- from the Boxes submenu in the ObjectsEdit menu. The box is drawn by picking the position of its upper left corner and dragging the mouse until the box has the wanted size (i.e. the position of the lower right corner-

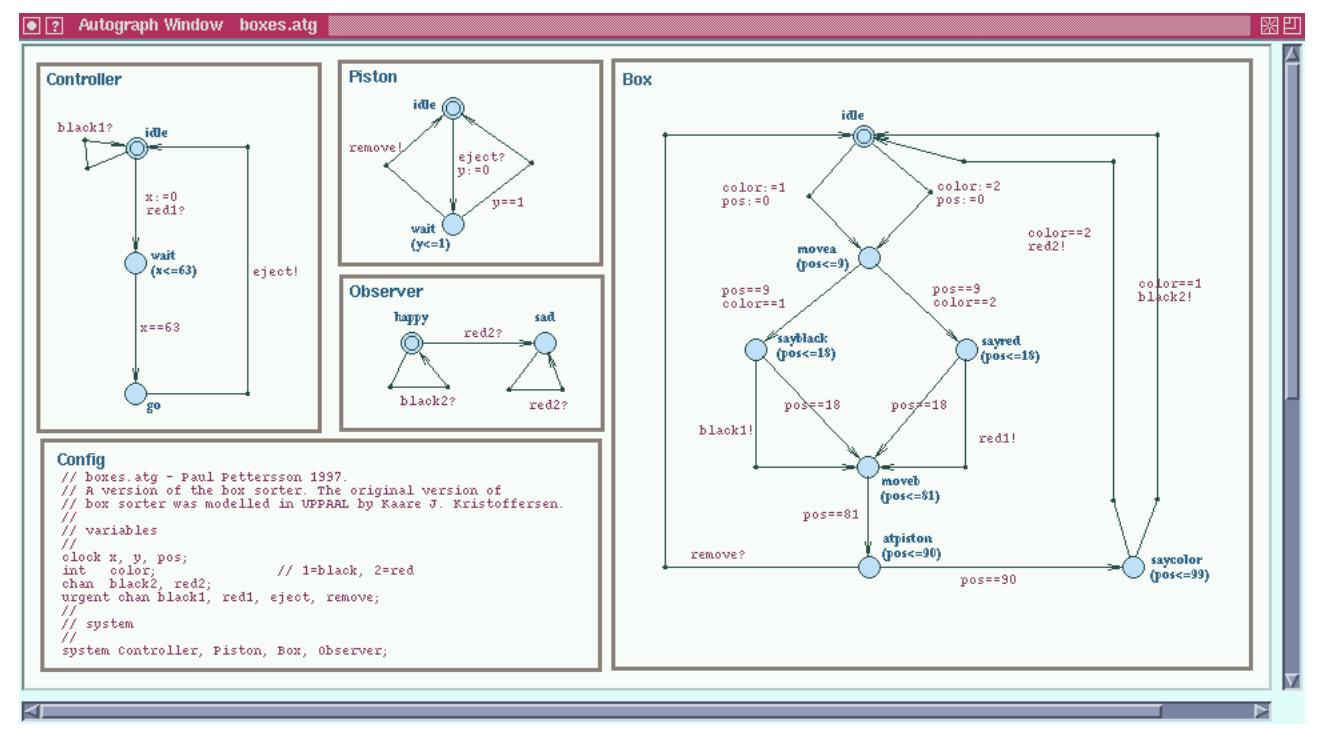

 ${\bf r}$  ig. To. The complete system description of the box sorter unit.

Every automaton must be labeled with a name that is written according to the regular expression  $[a-zA-Z]$  $zA-Z0-9$ <sup>\*</sup>.

Example 4. We now finish the piston automaton by adding a box around box around its locations-transitions-transitions-transitionsname the automaton Piston by adding a label to the box-The resulting automaton is shown in Figure 12.

To create an automaton, one can also start with drawing the box and then the vertices, edges etc.  $\square$ 

# 5.2.7 Creating a Network of Automata

A network of automata is denoted by a collection of au tomata boxes representing the component automata and a distinct box labeled with  $\mathcal{L}(\mathcal{A})$  for declarations of declarations of declarations of declarations of  $\mathcal{L}(\mathcal{A})$ 

# 5.2.8 Creating Declarations

Declarations of objects in the network, i.e. variables, clocks and channels are placed in the Con g box In ad dition, comments for documentation can be put in this box. Declarations should be created according to the following rules

- Declarations are written as lists of comma-separated ob ject names preceded by the type of the entities de clared and ended with a semi-colon.

- $-$  The type of a variable declaration is int.
- The type of a clock declaration is clock.
- The type of a declaration of normal channels is chan and for urgent channels it is urgent chan
- There can be zero or more declarations of each type
- Names of objects are specified by the regular expression  $[a-zA-Z]$   $[a-zA-Z0-9]$  \*.
- Comments are prepended with //. Except for this, there are no rules concerning the syntax of comments

In addition to the ob ject declarations the Con g box also holds the definition of which automata the system consists of. This definition is written using the same syntax as above with the type of the declaration being system Only the automata mentioned in the system definition are considered when the system is verified or simulated. There must be exactly one system definition.

 $\sim$  and also some rules concerning the Concerning the Concerning the Concerning the Concerning the Concerning to the Concerning term of  $\sim$ other boxes with comments

- There must be exactly one  $\mathbb{R}^n$  be exactly one  $\mathbb{R}^n$
- The Con g box cannot contain any components It is only allowed to have a label attached
- Other boxes than the components and Con g box are ignored by Uppaal

Example 5. The complete system description of the boxsome is shown in Figure . It can show in Figure -  $\mathbf{I}$  consists of four automatic of four automatic of four automatic of  $\mathbf{I}$ tomata Piston Controller Box and Observer- In this ex ample we describe the two automata Box and Controller. The Piston automaton was described in Example 4 and the Observer will be described in Example  $6$ .

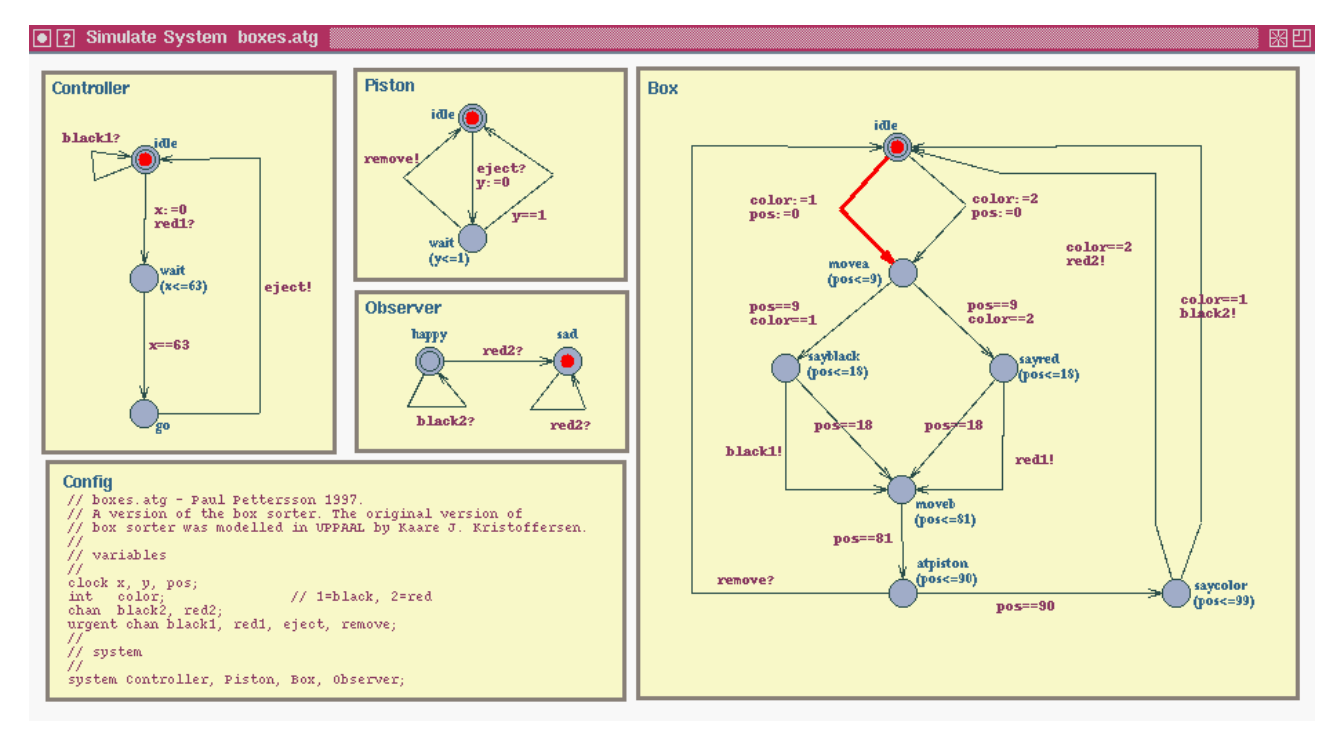

rıg. 14. A əystem window.

The Box automaton models the behavior of a box. It uses the integer variable color to represent the color of the box (where  $1$  is black and  $2$  is red) and the clock variable pos to represent its position on the belt- In the initial location idle is the box not yet placed on the belt (even if  $pos \geq 0$ ). On the outgoing transitions from idle to movea the box is put on the belt and assigned a color-The two locations sayblack and sayred model the behavior of a box when it passes the colorsensor- It oers the signals black $1!$  or red $1!$  to the sensor until position  is reached where it enters location moveb- The loca tion atpiston models the situation when the box passes the piston, therefore the box offers synchronization on the channel remove to model the possibility of getting removed the box proceeds the box proceeds to location the box proceeds to a second the box proceeds to location saycolor where it returns to its initial location by synchronizing on channel black-black-black-black-black-black-black-black-black-black-black-black-black-black-blackchronized with the observer.

The Controller automaton models the controller and its integrated colorse colorse in its initial location is interesting in its initial location in its initial location in its initial location is in the second of the second second in the second second second in the second seco as long as only black boxes appear, modeled by a  $black1$ sympathes a red box appears it descriptions in the problem of the selflays for 63 time units in location wait and there after requests a reject from the piston by synchronization on the eject-channel as soon as possible.

To model that the color-sensor and the piston react immediately on input, the four channels black1,  $red1$ ,  $eject$ , and remove are declared as urgent.  $\Box$ 

#### It is stated by the System Description File and System Description File and Description File and Description F

 ready press the OK button To save a letter save at g s-select either Save at g s-select either Save at  $\mathbf{S}$  $S_{\rm eff}$  is the files menu and click on the drawing to be drawing the drawing the drawing term of the drawing term of the drawing term of the drawing term of the drawing term of the drawing term of the drawing term of the saved. This leads to the opening of a file selector window, where the path and name of the file can be entered. When

The saved .atg files can then be used in UPPAAL.

# 5.3 How to Simulate

The symbolic simulator enables the user to simulate and debug the dynamical executions of a network of timed automata given its statical structure ie a system de scription. This section provides a guide for the interface of the simulator and show how to use it

#### 5.3.1 Getting Started

The simulator can be activated from the Run menu in XUppaal The system description le an atgle- spec ified in the Model field of XUPPAAL will be loaded into the simulator on startup

The graphical interface to the simulator consists of two windows: the System window to show the system description to simulate, and the Main window to control the simulator

The interface uses the standard X notions for mouse and keyboard control meaning that e.g. double-clicking the mouse and using tab-key to switch between groups in  $\sqrt{1 + \tan(\theta_0 x)}$ windows can be used.

# 5.3.2 The System Window

The System window holds the Autograph drawing of the system being simulated. Figure 14 shows an example of a System window containing the definition of the box Frace (Controller, Piston, Box, Observer) sorter unit

During a simulation, the current location vector and one of the currently available transitions are depicted in the window. For the location vector this is accomplished by  $\frac{14}{15}$ , (idle, idle, at piston, happy) marking the current location of each of the automata e.g. in the figure, Box is in location idle. A possible transition is depicted as a highlighted arrow going from the source location of the transition to its destination If the transition is a synchronization an arrow will be shown for each of the two synchronizing transitions, otherwise only one. In the figure a transition from idle to movea in Box is shown

It is not possible to manipulate the contents of the Sys tem window directly as its only purpose is to display the structure of the current system and to show how simu lations progress All changes to the System window are performed indirectly through the Main window described below

# 5.3.3 The Main Window

The simulator is controlled from the Main window which is split up into two parts: one containing the basic simulation control, and the other containing the more advanced control mechanisms concerned with traces. Figure 15 shows the Main window with the trace so far and the possible step for the system depicted in Figure

The upper part of the window has six buttons and a field holding a list of steps possible in the current state of the system. The lower part also has six buttons and a field containing the trace of the current simulation When the simulator is activated only the upper half of this window is opened

The upper six buttons are used for controlling the most basic functionality of the simulator. The semantics of the buttons is as follows

- Take Step: Take the step selected in the list of possible steps. A step is selected if it is highlighted in the list.
- Run: Open the Run window which is used for controlling the automatic mode, where the simulator itself randomly selects transitions

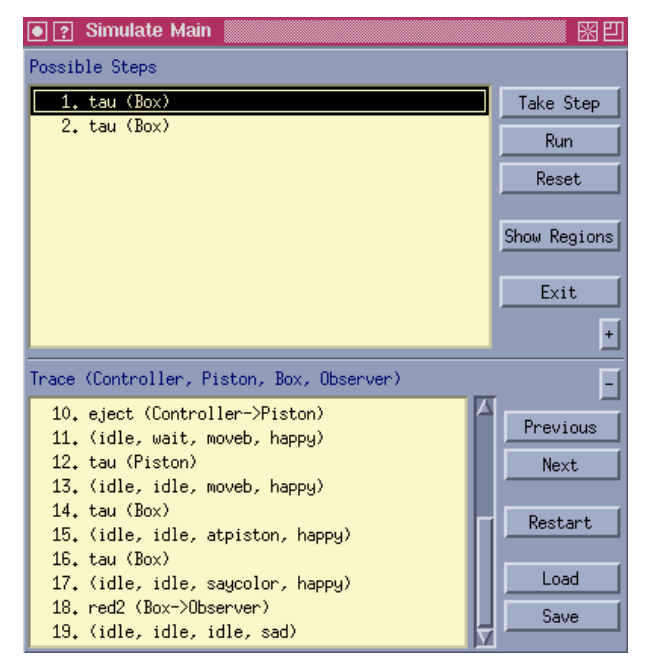

rig. 15. The Main window.

- Reset: Set the automata in the system to their initial locations and clears the trace
- Show Regions Open the Regions window showing the regions valid for the current configuration of the simulated system
- Exit: Exit the simulator.
- plus-book the lower half of the Simulate Main winds of the Simulate Main winds of the Simulate Main winds of th dow, which displays the trace generated so far.

In the list of possible steps, the elements are written in one of the forms listed below. The first is used if the transition of the step is a synchronization between two processes and the second is used if the transition is non synchronizing. It is possible to take a step directly from the list by double-clicking it.

```
- <channel> (<sender> -> <receiver>)
- tau (<process>)
```
A trace is a list whose elements alternate between loca tion vectors and transitions Location vectors are simply written as a list of location names where the names are ordered the same way as the list of automata given in the header of the lower half of the Simulate Main win dow. The order of the automata in the Simulate Main window shown in Figure 15 is: Controller, Piston, Box and Observer

Transitions are written in the same form as the possi ble steps Selecting an element in the trace changes the System window so that instead of re ecting the current state of the system it will show the selected transition or location

The six buttons in the lower part of the Main window are all used for controlling the trace functionality Their semantics is given in the following

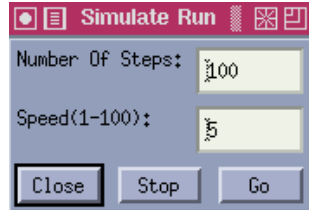

rig. 10. The run window.

minus-dimensional contract the window  $\mathbf{r}$  this half of the window  $\mathbf{r}$ 

- Previous: Highlight the element immediately preceding the current selection in the trace If no element is selected, nothing happens.
- Next: Highlight the element immediately following the current selection in the trace If no element is se lected, nothing happens.
- Restart: Restart the simulation from the current selection in the trace
- Load: Open a file selector window for loading a trace.
- Save: Open a file selector window for saving the current trace

5.3.4 The Run Window

Instead of creating traces manually, by taking one step at a time, it is possible to let the simulator proceed automatically by randomly selecting enabled steps and show the progress of the simulation in the System window This can be done from the Run window as shown in Figure

The window shows two text input fields, Number Of Steps and Speed, plus three buttons. The field Number Of Steps decides how many steps the simulator should take when will have generating the random trace and the Speed field decides how fast the screen should be updated during the run with 1 being the highest speed. The meaning of the three buttons is as follow:

- Close: Stop the run if it is currently executing, and close the Run window
- Stop: Stop the run. If the simulator is not running, nothing happens
- Go: Start or restart the execution of a run.

# 5.3.5 The Regions Window

In doing a simulation the user can watch the changes of the regions in the Regions window. Figure 17 shows the Regions window corresponding to the system state and transition selection of Figures 14 and 15.

The window is split up into four parts each holding one particular kind of region. The regions are represented as sets of equations and inequalities on the variables, clocks and differences between clocks in the system. Inequalities are written as intervals that the clock or clock difference must be in (see the figure).

The upper left quarter of the Regions window shows the state entry region It is the region valid immediately after the last step, i.e. the step that took the system to the current state The lower left quarter holds the transition exit region For any of the possible steps that can take the system out of the current state, the transition exit region is the region where the system is able to take that particular step

The next state entry region will then be the same as the transition exit region of the possible step which is taken next, except that it has been updated by the assignments of the transition

The constraints of the latest step taken can put addi tional constraints on the regions for previous steps This is not taken into account in the calculations of the re gions in the left half of the window, but it is considered in the right where the adjusted counterparts of the two above mentioned types of regions are displayed

# 5.4 How to Verify

The verification of a system description w.r.t. its requirement specification is conducted entirely from the XUPPAAL window. It is often the case that the verification will not succeed immediately even if the system has been carefully validated in the simulator. More likely, a number of problems, usually in the system description, will have to be resolved before the verification finally

In this section we describe how XUppaal supports the work by allowing diagnostic traces, generated by the verification procedure, to be loaded and graphically displayed in the simulator We begin by describing how to verify in UPPAAL, using XUPPAAL.

#### 5.4.1 Verification

To verify with XUPPAAL is very simple. When the file names have been specified, the next step is to select the optional settings that affect the verification method, and then it is ready for the start of a verification session. The menu of verification options has been described in Section 5.1.3.

The verified verified verified verified verified verified verified verified verified verified verified verified verified verified verified verified verified verified verified verified verified verified verified verified v Verification in the Run menu. XUPPAAL then first transforms the options selected in the Options menu to a list of any the verifying  $\mathbf{r}_1$  then the verifies and verifying  $\mathbf{r}_2$ proceeds by compiling the graphical system description

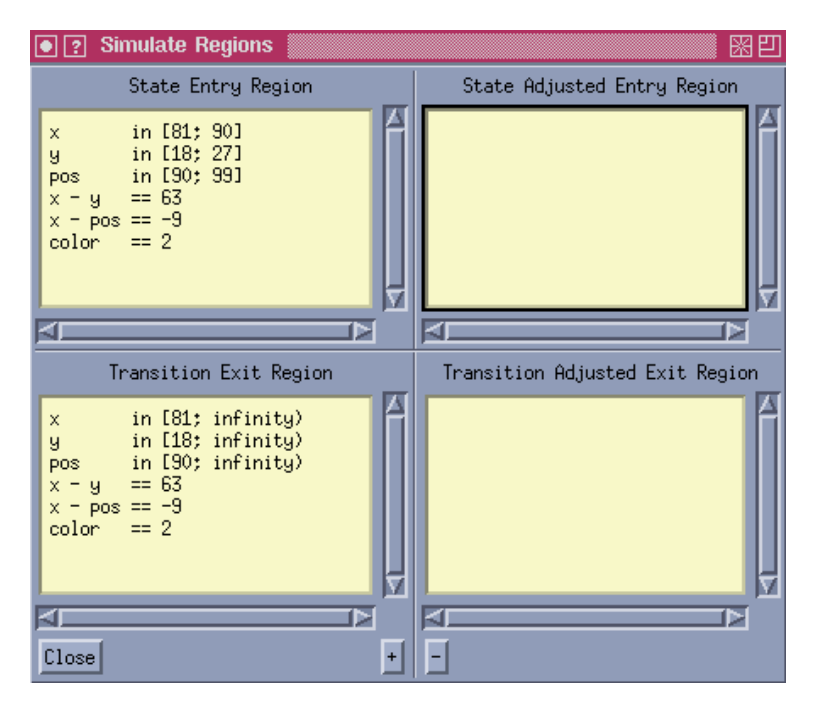

 $\mathbf{r}$  ig. It. the regions window.

to its textual format. Finally, it spawns a child process running the verifier with the required parameters, *i.e.*: the list of the  $\pi$  is the system description less the required to  $\pi$ ment specication and optionally- the specied trace file.

All output<sup>8</sup> produced in the child process is displayed in the output browser of XUPPAAL. In particular, answers to whether each property of the requirement spec ification is satisfied or not are displayed. Each answer is numbered in order of appearance in the requirement specification file and with line numbers in parenthesis see Figure - If an answer line is doubleclicked in the output browser of XUPPAAL, the requirement specification editor is the corresponding lines that the corresponding lines. of the requirement specification file in its output browser  $\mathcal{N}$ labeled Republika Republika Republika Republika Republika Republika Republika Republika Republika Republika Republika Republika Republika Republika Republika Republika Republika Republika Republika Republika Repub with large specifications.

example in the Box-state of the Box-state of the Box-state of the Box-state of the Box-state of the Box-state o to verify the correctness of the boxsorter unit-dimensional dimensional dimensional dimensional dimensional dimensional dimensional dimensional dimensional dimensional dimensional dimensional dimensional dimensional dimen sorter is considered correct if the observer sees no red boxes, we formalize the correctness in terms of reachable locations of the observer- We begin by describing

The Observer automaton, which can be found in Figure requirement is in the two locations of the sadder of the saddle of the same of the same of the same of the in location happy and stays there as long as it sees only black boxes at the rightmost extreme of the belt. If a red box appears it enters the location sad where it stays forever.

To prove the box-sorter correct, it suffices to show that it is impossible for the observer to reach location sad i-e- $\forall \Box \neg$  Observer sad. We phrase the property in the UP-PAAL syntax,  $A[]$ not Observer. sad, and put the resulting formula in the requirement specification file, named boxes are the requirement specific the requirement specific the requirement specific the requirement specific ification editor which is activated in the Run menu of XUppaal-

Finally, we start the actual verification (Verification in the Run menu-text lines the verified of the verified of text lines of the text lines of text lines of the text lines of the text lines of the verified of the text lines of the text lines of the text lines of the text li and 14 in the output browser of Figure 8, telling that the property is not satisfied.  $\Box$ 

# 5.4.2 Visualizing Diagnostic Traces

The simulator generates traces and allows for traces to be displayed, reexamined, replayed and reset from any intermediate point. Traces may also be reused using the save and load facilities. In particular, diagnostic traces generated by the verifier may be loaded for examination.

the species of the species is the Diagnostic File of the Diagnostic Field of the Diagnostic Field of the Diagnostic Field of the Diagnostic Field of the Diagnostic Field of the Diagnostic Field of the Diagnostic Field of t To use this facility, the first step is to specify the trace file name see Section - and the verification of the verification of the verificial the verification to generate traces on file. This is done by selecting item Diagnostic File in the Options menu of XUPPAAL. As a result, all succeeding verifications will output traces in toggled off.

> It should be noticed that it is possible to generate a short est diagnostic trace, simply by instructing the verifier to explore the state space by breath-first search.

The output which normally appears on standard output and  $\sim$ standard error (i.e. stdout and stderr).

Controlleridle Pistonidle Boxidle Observerhappy  $\mathbf{r}$  and  $\mathbf{r}$  , we have a constant of  $\mathbf{r}$ Controlleridle Pistonidle Boxmovea Observerhappy x y pos color  $delay(9)$ Controlleridle Pistonidle Boxmovea Observerhappy x y pos color Controlleridle Pistonidle Boxsayred Observerhappy  $\mathbf x$  , and a positive color  $\mathbf x$  , and  $\mathbf x$  are colored by  $\mathbf x$ Urgun van Sync-Amerikaanse van die Sync-Amerikaanse van die Sync-Amerikaanse van die Sync-Amerikaanse van die Controllerwait Pistonidle Boxmoveb Observerhappy  $\mathbf x$  , and a positive color  $\mathbf y$  . The color of  $\mathbf x$  $delav(63)$  $\mathcal{L}$  . The property controller boxmoves of  $\mathcal{L}$  and  $\mathcal{L}$  and  $\mathcal{L}$  and  $\mathcal{L}$  and  $\mathcal{L}$ y y post color to be a color of the second color of the second color to the second color to the second color t Controllergo Pistonidle Boxmoveb Observerhappy x y pos color urguns sync- synces Controlleridle Pistonwait Boxmoveb Observerhappy  $x \rightarrow y$  , which is not considered by a set of  $\mathcal{L}$  $\cdots$ Controlleridle Pistonwait Boxmoveb Observerhappy x y pos color Controlleridle Pistonidle Boxmoveb Observerhappy x y pos color  $delay(8)$ Controlleridle Pistonidle Boxmoveb Observerhappy x y pos color  $\mathcal{C}$  . The property representation of the Pistonic Observer  $\mathcal{C}$  . The property  $\mathcal{C}$  x y pos color delayControlleridle Pistonidle Boxatpiston Observerhappy where the color color color of the color of the color of the color of the color of the color of the color of t Controlleridle Pistonidle Boxsaycolor Observerhappy where the color color color color and color color color and color color color color color color color color co  $\sim$  , and  $\sim$   $\sim$   $\sim$   $\sim$   $\sim$   $\sim$ Controlleridle Pistonidle Boxidle Observersad where the color color color color and color color color and color color color color color color color color co

rig. Io. A diagnostic trace.

When the verification is finished, the trace file is loaded in the simulator by clicking the Load button in the Main window of the simulator (see Section  $5.3.3$ ).

Example Correcting the Box-Sorter To nd out why the requirement specification is not satisfied by the system description we generate a diagnostic trace- As an exercise, we first produce a textual representation of a shortest diagnostic trace- To do so we rst select the op tions Diagnostic Info and Breadth-First in the Options menu and then initiate a new verication- The resulting trace is shown in Figure  -

We can also try to debug graphically using the simulator-call that we have species the trace in the trace less that the species  $\mathcal{L}$ Example - A trace will be produced in that le if we select the option Diagnostic File and then verify the system again-the trace in the trace into the simulation into the simulator  $\sim$ using button Load in the main window of the simulator. The windows of the simulator now look exactly like in Figure 14, Figure 15 and Figure 17.

It can be deduced that there is an error in the Controller automaton-box it is controller has sensed a red box it is controller has sensed a red box it is controller has  $\mathcal{A}$ will miss the box if it waits too short time before ejecting the piston- in the state waits before the state theory of the state  $\sim$ eject signal is sent, the piston will hit the box.

The error can be corrected simply by modifying the time bound from  $63$  to  $72$  in the invariant and the guard on

the edge outgoing from location was in the Controllercan be verified that the modified system is correct.  $\Box$ 

# Case Studies

UPPAAL has been applied in a number of (industrial) casestudies In this section we brie y review some of them

- Audio/Video Protocol: This is an audio control protocol highly dependent on real-time. The protocol is developed by Bang  $\&$  Olufsen, to transmit messages between audio/video components over a single bus, and further studied in  $[18]$ . Though it was known to be faulty, the error was not found using conventional testing methods. Using UPPAAL, an error-trace is automatically produced, which reviled the error. Furthermore, a correction is suggested and automatically proved using Uppaal
- Bounded Retransmission Protocol The protocol is pro posed and studied at COST 247, International Workshop on Applied Formal Methods in System Design It is based on the alternating bit protocol over a lossy communication channel, but allows for a bounded number of retransmissions. In  $[12, 13]$ , it is reported that a number of properties of the protocol is auto matically checked with UPPAAL. In particular, it is shown that the correctness of the protocol is depen dent on correctly chosen time-out values.

Normally- the trace would have been displayed in the output browser of XUppaal

- Collision Avoidance Protocol: The protocol in [20] is implemented on top of an Ethernet-like medium such as the  $CSMA/CD$  protocol. It is to ensure an upper bound on the communication delay between the net work nodes. It was designed and proved correct using Uppaal The two main properties established show that the protocol is collision-free, and it does ensure an upper bound on the user-to-user communication delay (assuming a perfect medium).
- Gear-Box Controller: In this industrial case-study, UPpaal is applied to the design and analysis of a proto type gear-box controller for vehicles by Mecel  $AB^{10}$ [28]. The gear-box controller is a component in the real-time distributed system that controls a modern car. The gear-requests from the driver are delivered via the man/machine interface over a communication network to the gear-box controller. The controller implements the actual gear change by actuating the lower level components of the system (such as the clutch, the engine and the gear-box).

In the design of the controller, the symbolic simulator of Uppaal is applied to validate the system behav ior. The correctness of the gear-box controller design is established by automatic proofs of 46 properties derived from requirements specified by Mecel AB.

- Philips Audio Protocol: The protocol is developed and implemented by Philips to exchange control informa tion between components in audio equipment using Manchester encoding. The correctness of the encoding relies on timing delays between signals. It is firstly studied and manually verified in  $[9]$ . In  $[25]$  the protocol is modeled and verified using UPPAAL.
- Philips Audio Protocol with Bus Collision: This is an extended variant of Philips audio control protocol with bus collision detection. It is significantly larger than the version above since several new components (and  $\alpha$  . International components components and existing  $\alpha$  is a set of  $\alpha$ are modified to deal with bus collisions. Its correctness is originally proved by hand in  $[17]$ , and by modelchecking for the first time using UPPAAL in  $[5]$ .
- Mutual Exclusion Protocol: The so-called Fischers protocol has been studied previously in many experi ments, e.g.  $[1, 32]$ . The protocol is to ensure mutual exclusion among several processes competing for a critical section using timing constraints and a shared variable. Different versions of the protocol have been verified using UPPAAL, c.f.  $[34, 24, 22]$ .
- TDMA Protocol Start-Up Mechanism: In [29], a formal verification of the start-up algorithm of a TDMA Time  $\mathbf{P}$  and  $\mathbf{P}$  and  $\mathbf{P}$  are positive Access-independent and  $\mathbf{P}$ It was proved using Uppaal that an ensemble of three communicating stations becomes synchronized and operational within a bounded time from an ar bitrary initial state, given a clock-drift corresponding

to  $\pm 10^{-3}$ . Furthermore, an upper time-bound for the start-up to complete was derived.

# Conclusions

 description of the syntax and semantics of the Uppaal In this paper, we have presented the overall structure, the design criteria and the main features of Uppaal It is intended to be an informal but reasonably "complete" modelling and specification languages as well as the kernel of its model-checking algorithm. It contains neither definitions nor theorems, but mainly examples. The intended readers are engineers working with development and analysis of embedded systems in particular, real-time protocols and controllers. A user guide is given, which describes in details how to use the various tools of Uppaal to construct abstract models of a system, to simulate its dynamical behavior, to specify and verify its safety and bounded liveness properties in terms of its model In ad dition, we also provide a short review on case-studies where UPPAAL is applied, as well as references to its theoretical foundation

However the document is by no means complete as Uppaal is still under development. In fact, during the time when this paper is written, a new version of UPPAAL has been implemented, which is currently under internal test and evaluation Future versions of Uppaal will extend the current description language with data types such as arrays, records, lists etc. as well as various primitive operations on data types In the near future a new graphical interface will be available, which provides graphical supports for not only system descriptions at process level as the current version does but also hierarchical design and modularization. But that is all for now.

Acknow ledgements- The authors wish to thank the people involved in the development of Upparation Bengtsson-Although Bengtsson-Although Bengts Christensen- Jesper Jensen- Per Jensen- K are Kristoersen- Fredrik Larsson- and Thomas Srensen

#### References

- 1. Martin Abadi and Leslie Lamport. An Old-Fashioned Recipe for Real Time In Proc- of REX Workshop Real — ……… — vol., …… — volume I communication and — volume and state in Computer Science-Computer Science-Computer Science-Computer Science-Computer Science-Computer Science-Compu
- 2. R. Alur and D. Dill. Automata for Modelling Real-Time  $\sim$  , second  $\sim$  -  $\sim$  . Theoretical Computer Science-Science-Science-Science-April 1994.
- 3. Richard Bellman. Dynamic Programming. Princeton University Press-
- Johan Bengtsson- Palle Christensen- Per Jensen-Kim G Larsen- Fredrik Larsson- Paul Pettersson-Thomas Srensen- and Wang Yi Uppaal a Tool Suite for Validation and Verification of Real-Time Systems. http://www.docs.uu.se/rtmv/uppaal/uppaal guide pangulang ang

Mecel AB is a Swedish company developing control systems for vehicle industries

- Johan Bengtsson- David Grioen- Kare Kristoersenexten G Paul Petters and Petersson-Petersson-Petersson-Petersson-Petersson-Peters Wang Yi. Verification of an Audio Protocol with Bus Collision Using Uppaal In Ra jeev Alur and Thomas A Henzinger- editors- Proc- of th Int- Conf- on Computer Aided Verication- number in Lecture Notes in . Pages III is the Springer Science-Springer in the Springer Science-Springer in the Springer Springer in the S 1996.
- Johan Bengtsson- Kim G Larsen- Fredrik Larsson- Paul Pettersson- and Wang Yi Uppaal aTool Suite for Au to <del>contract verified and real</del> the System of American In Process In Process In Process In Process In Process In Process In Process In Process In Process In Process In Process In Process In Process In Process In Process In Workshop on Verification and Control of Hybrid Systems III- volume of Lecture Notes in Computer Sciencepages in the contract of the contract of the contract of the contract of the contract of the contract of the contract of the contract of the contract of the contract of the contract of the contract of the contract of the c
- Johan Bengtsson- Kim G Larsen- Fredrik Larsson- Paul Petters and Wang Yi Upper States of the Upper States of the Upper States of the Upper States of the Upper States of the Upper States of the Upper States of the Upper States of the Upper States of the Upper States of the Up 2nd Workshop on Tools and Algorithms for the Construction and Analysis of Systems, Analysis of Analysis of Analysis of Analysis Notes in Computer Science- pages Springer Verlag- Mars
- Johan Bengtsson and Fredrik Larsson Uppaal a Tool for Automatic Verification of Real-time Systems. Master's thesis-in the properties of the secondary of the state of the secondary of the secondary of the secondary of the secondary of the secondary of the secondary of the secondary of the secondary of the secondary of the seconda
- D Bosscher- I Polak- and F Vaandrager Verication of an AudioControl Protocol In Protocol In Protocol In Protocol In Protocol In Protocol In Protocol In Process niques in realty since mind systems systems, realistic systemsovo de messari estata in computer stituto, messari
- annie Roy-Amar Bouannie Robert Robert (1989), valerie Robert Robert (1989) de Simone, the fest set for the feeled for the wind the state of  $\mathcal{L}_1$ Thomas A Henzinger- editors- Proc- of th Int- Confon computer administration-in-dependence does not don't have a Notes in Computer Science- pages Springer verlage and the set of the set of the set of the set of the set of the set of the set of the set of the set of
- 11. Palle Christensen and Thomas Mark Sørensen. void. Masters thesis- Aalborg University-
- PR DArgenio- JP- Katoen- T Ruys- and J Tretmans Modeling and Verifying a Bounded Retransmission Pro tocol In Processes in Processes in Processes in Processes in Processes in Processes in Processes in Processes Applied Formal Methods in System Design- Also available as Technical Report CTIT of the CTIT  $\sim$ Twented to the process of the second terms of the second second terms of the second second terms of the second second second second second second second second second second second second second second second second second
- Provided by Appearing the Communication of the Communication and the communication of the Communication of the Communication of the Communication of the Communication of the Communication of the Communication of the Commun mans The bounded retransmission protocol must be on time In Processe and Workshop on Tools and Workshop on Tools and Workshop on Tools and Workshop on Tools and Algorithms for the Construction and Analysis of Sys tems, manner in Lecture Marchael Science in Computer Sci ence, pages one are springer a seem at the series of the series of the series of the series of the series of t
- 14. C. Daws and S. Yovine. Two examples of verification of multiple and time of the company of the Mathematic Corporation of the corporation of the corporation of the co the IEEE Realty Systems Systems Symposium-pages in the December 1995.
- 15. David Dill. Timing assumptions and verification of finitestate concurrent systems In January In January In January In January In January In January In January In January In January In January In January In January In January In January In January In January In January In January Automatic Verification Methods for Finite State Systems, number in Lecture Notes in Lecture-Computer Science-Computer Science-Springer Verlag-Verlag-Verlag-Verlag-Verlag-Verlag-Verlag-Verlag-Verlag-Verlag-Verlag-Verlag-Verlag-Verlag-Verl
- 16. David Dill. The Mur $\varphi$  Verification System. In Rajeev alur and thomas A Henrich (1999) and the set of the set of the set of the set of the set of the set of the set Int- Conf- on Computer Aided Verication- number in Lecture Notes in Computer Science- pages SpringerVerlag-
- word and the Control Protocol Protocol Protocol Protocol Protocol Protocol Protocol Protocol Protocol Protocol with Bus Collision Masters thesis-Bus Collision Masters thesis-Amsters theory of Amsters theory of Amsters the terdam-bergam-bergam-bergam-bergam-bergam-bergam-bergam-bergam-bergam-bergam-bergam-bergam-bergam-bergam-berga
- Klaus Havelund- Arne Skou- Kim G Larsen- and Kristian Lund. Formal Modeling and Analysis of an Audio/Video Protocol: An Industrial Case Study Using UPPAAL. Accepted for presentation at the  $18$ th IEEE Real-Time Systems Symposium-Symposium-Symposium-Symposium-Symposium-Symposium-Symposium-Symposium-Symposium-Symposium-Symposium-
- Thomas A Henzinger- PeiHsin Ho- and Howard Wong Toi III Then The Next Generation In Proceeding the Second Company of the Theory of the United States of the United States of the United States of the United States of the United States of the United States of the United St th IEEE RealTime Systems Symposium- pages -December 1995.
- HE Jensen- KG Larsen- and A Skou Modelling and Analysis of a Collision Avoidance Protocol Using SPIN and Upper In Process of Mila International Workshop on the Company the SPIN Verication System- pages - August
- 21. Jesper Gravgaard Jensen and Per Stoffer Jensen. Design and Implementation of  $NewPaal - a$  modelling language for realtime systems Masters thesis- Aalborg Univer sity-
- Kare J Kristoersen- Francois Larroussinie- Kim G Larsen- Paul Pettersson- and Wang Yi A compositional proof of a real-time mutual exclusion protocol. In Proc. of the 7<sup>th</sup> International Joint Conference on the Theory and Practice of Software Development- process appear of the Development-
- 23. Kim G. Larsen and Hans Hüttel. UPPAAL An Automatic Tool for Verification of Real Time and Hybrid Systems. Seminar slides from Livslang Uddannelse 96, 1990. Einail: {kgl,nans}@cs.auc.dk.
- Kim G Larsen- Paul Pettersson- and Wang Yi Com positional and Symbolic Model-Checking of Real-Time systems in Processe In Processe <del>In Processe</del> In Processe In Agency In Processe symposium-contract and pages and pages are all the contract of the contract of the contract of the contract of
- Kim G Larsen- Paul Pettersson- and Wang Yi Diagnos tic Model $\mathcal{M}$  and  $\mathcal{M}$  and  $\mathcal{M}$  and  $\mathcal{M}$  are  $\mathcal{M}$  and  $\mathcal{M}$  and  $\mathcal{M}$  are  $\mathcal{M}$  and  $\mathcal{M}$  are  $\mathcal{M}$  and  $\mathcal{M}$  are  $\mathcal{M}$  and  $\mathcal{M}$  are  $\mathcal{M}$  and  $\mathcal{M}$  are  $\mathcal{M}$  and  $\mathcal$ Workshop on Verification and Control of Hybrid Systems ---, computer and in Computer Science-Computer Sciencepages in the springer of the springer of the second second the second of the second second second second second second second second second second second second second second second second second second second second secon
- Kim G Larsen- Paul Pettersson- and Wang Yi Model Checking for RealTime Systems In Proc- of Fundamen tals of Computation Theory- volume of Lecture Notes in Computer Science-pages is it is a pages of the
- Fredrik Larsson- Kim G Larsen- Paul Pettersson- and Wang Yi. Efficient Verification of Real-Time Systems: Compact Data Structures and State-Space Reduction. Accepted for presentation at the 18th IEEE Real-Time Systems Symposium-
- Magnus Lindahl- Paul Pettersson- and Wang Yi For mal Design and Analysis of a Gear-Box Controller: an Industrial Case Study using Uppaal Techni cal Report ASTEC (2002) - Dept of Computer System and Depth of Computer System and Depth of Computer System and tems-uppsala University-University-University-University-University-University-University-University-Universityable at http://www.docs.uu.se/docs/rtmv/papers/lpw-astec97.ps.gz.
- Henrik Lonn and Paul Pettersson Formal Verication of a TDMA Protocol Startup Mechanism Accepted for presentation at the Pacific Rim International Symposium on Fault Tolerant Systems-Band Systems-Band Systems-Band Systems-Band Systems-Band Systems-Band Systems-Band S
- 30. R. Milner. Communication and Concurrency. Prentice Hall- Englewood Clis-
- $\blacksquare$  . The objective  $\blacksquare$  and  $\blacksquare$  single  $\blacksquare$ for the Verification of Linear Hybrids Systems. In Proc.

of the entity and the International Computer Aided Verications and Computer Computer Computer Computer Computer of Lecture Institute in Computer Science, Science-

- 32. N. Shankar. Verification of Real-Time Systems Using Post International Process Conference Computer Aided Aided Aided Aided Aided Aided Aided Aided Aided Aided Aided Aided Aided Aided Aided Aided Aided Aided Aided Aided Aided Aided Aided Aided Aided Aided Aided Aided Aided A veright that is a computer of the computer of Lecture And Although the Computer of the Computer of the Computer of the Computer of the Computer of the Computer of the Computer of the Computer of the Computer of the Compute seigner Springer verlager verlager verlager verlager verlager verlager verlager verlager verlager verlager ver
- 33. Mihalis Yannakakis and David Lee. An efficient algorithm for minimizing real-time transition systems. In - on a computer and interest and the computer and conferences volume in a computer state of Lecture-Active Science-Active Sciencethe contract of the contract of the contract of the contract of the contract of the contract of the contract o
- Wang Yi- Paul Pettersson- and Mats Daniels Auto matic Verification of Real-Time Communicating Systems  $\blacksquare$  , the the the the the theory is  $\blacksquare$  in the theory in Processes in Table Conference on Formal Description Techniques-

# Appendix A BNF for ta-format

#### Appendix B BNF for q-format

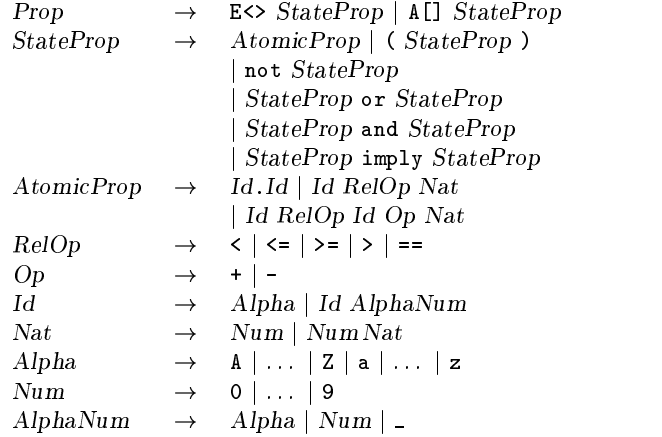

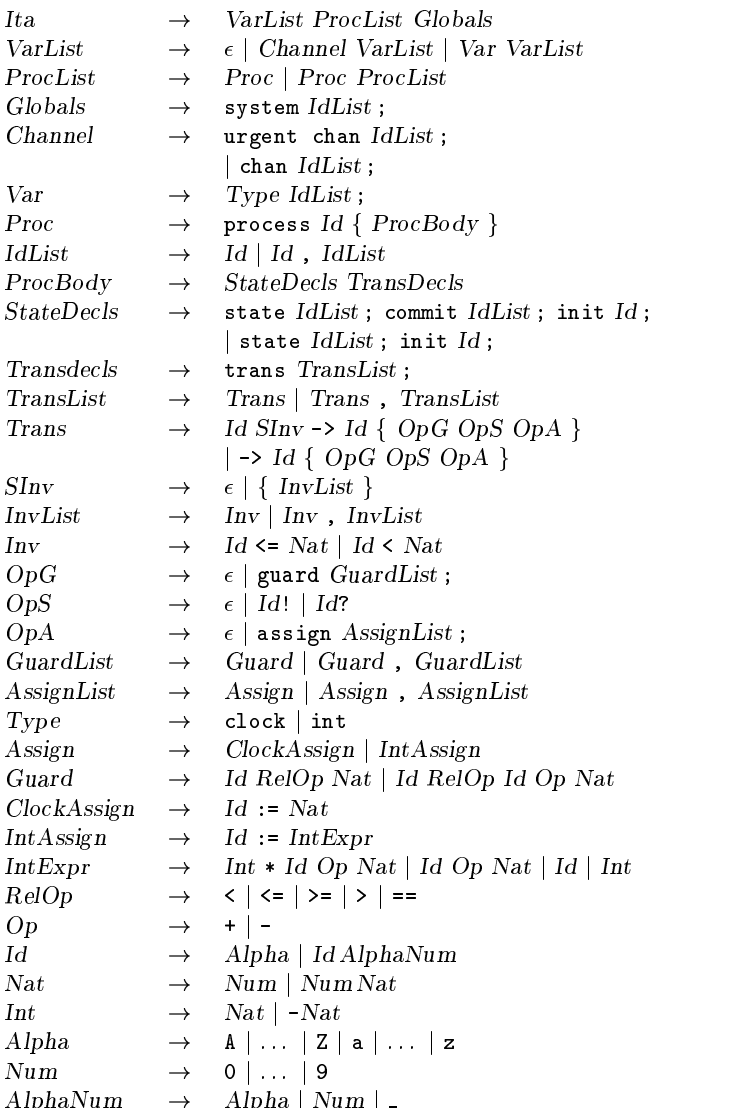